# ESPRESSO quick-look data

The ESPRESSO pipeline installed on Paranal reduces all acquired data to allow a quick-look and perform a basic quality assessment. Data reduced in this way is not science grade for two different reasons: the pipelines installed on Paranal are updated only a few times per year and may not be the latest version, and the science data may be associated to calibrations that are not the most recent (the complete daytime calibrations set necessary for a given mode is taken only the morning after). This may lead to a suboptimal reduction, and **the quick look products are not guaranteed to be science grade**.

## Data access

There are two ways for you and your data delegates to get to the quick-look processed products, through the raw data archive interface or through the run progress page:

#### Raw data archive interface

- 1. Fill the query constraints at [http://archive.eso.org/eso/eso\\_archive\\_main.html,](http://archive.eso.org/eso/eso_archive_main.html) likely the run in the "Program ID" field and, perhaps a Start and End time interval, and Search.
- 2. In the query result page, select the files of interest (likely all) and proceed to "Request marked datasets (new service)" (see screenshot). Note: the old way won't show the products.
- 3. In the Download Portal page:
	- o "Sign in" at the top-right corner.
	- o Select the PROCESSED.QUICKLOOK button on the left-hand side and whatever other data types they are interested in (raw, associated calibration, night logs).
	- o Choose a download option on the right-hand side of the page.
- 4. Enjoy the products and provide feedback.

### Run progress page

- Log in into the User Portal [\(https://www.eso.org/UserPortal\)](https://www.eso.org/UserPortal).
- Phase 2 -> Check the status of your observing runs and select the desired Run ID.
- Mark the relevant OBs ("Retrieve OB" tick box) -> Archive query for selected RAW OBs.
- Proceed as of step 2 above.

## Information on the data products

The following products are typically generated and made available for each raw science file:

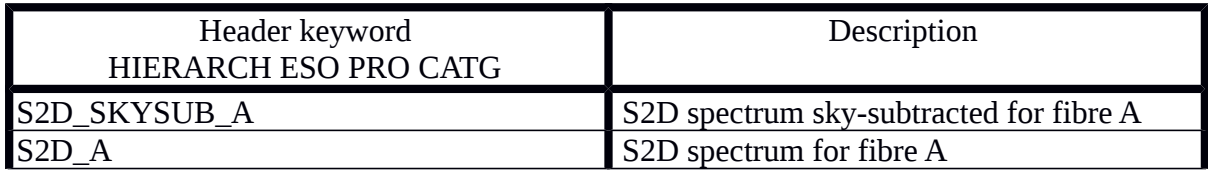

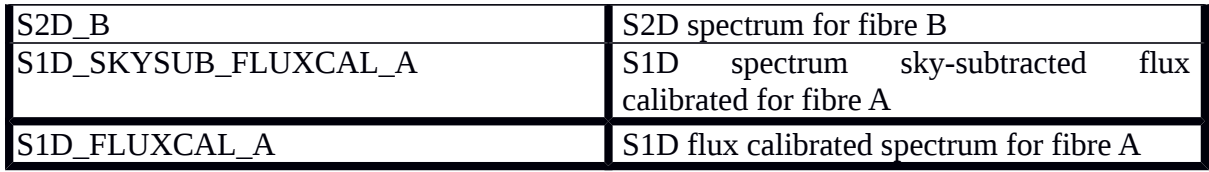

Please refer to the latest version of the Reflex tutorial and pipeline manual found on the ESO pipeline webpages (https://www.eso.org/sci/software/pipelines/) for the full description of the products. Please also note that currently, the system does not generate reliable reduction for the UHR and HR42 modes, for which, therefore, products may not be available.

Finally, we would be very interested in receiving your feedback on the usefulness of such service. We have set up a very short survey, which should take less than 5 minutes of your time. The survey is accessible at:<https://www.eso.org/extra/survey2/index.php/356921>